# **ARTIKEL ILMIAH**

### **PENGEMBANGAN APLIKASI ANALISIS DAN DESAIN PENAMPANG BALOK BETON BERTULANG DENGAN BAHASA PEMROGRAMAN** *VISUAL BASIC OF APPLICATION* **(VBA) SESUAI SNI 2847-2019**

*Development of Reinforced Concrete Beam Analysis And Section Design Using Visual Basic of Application (VBA) Programming Language According to SNI 2847-2019*

> Untuk memenuhi sebagian persyaratan Mencapai derajat Sarjana S-1 Jurusan Teknik Sipil

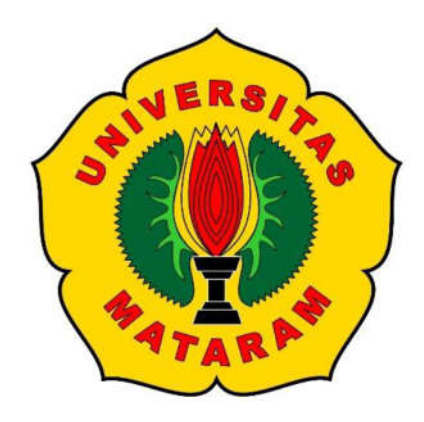

Oleh:

**KHAERUL ZUBAIDI F1A 016 073**

**JURUSAN TEKNIK SIPIL FAKULTAS TEKNIK UNIVERSITAS MATARAM 2023**

## **ARTIKEL ILMIAH**

# PENGEMBANGAN APLIKASI ANALISIS DAN DESAIN PENAMPANG BALOK BETON BERTULANG DENGAN BAHASA PEMROGRAMAN VISUAL **BASIC OF APPLICATION (VBA) SESUAI SNI 2847-2019**

Development of Reinforced Concrete Beam Analysis and Section Design Using Visual Basic of Application (VBA) Programming Language According to SNI 2847-2019

Oleh:

**Khaerul Zubaidi** F1A 016 073

Telah diperiksa dan disetujui oleh Tim Pembimbing:

1. Pembimbing Utama

Prof. Akmaludin, ST., MSc(Eng)., Ph.D NIP: 1968 1231 199412 1 001

2. Pembimbing Pendamping

Ir. Suryawan Murtiadi, M.Eng., Ph.D NIP: 19580718 199303 1 001

Tanggal: 12/07/2023

Tanggal: 12/07/2023

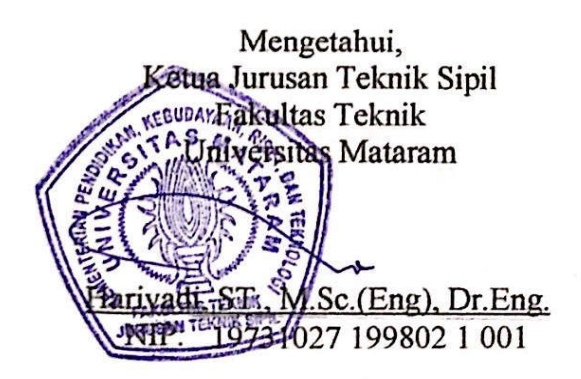

## **ARTIKEL ILMIAH**

# PENGEMBANGAN APLIKASI ANALISIS DAN DESAIN PENAMPANG BALOK BETON BERTULANG DENGAN BAHASA PEMROGRAMAN VISUAL **BASIC OF APPLICATION (VBA) SESUAI SNI 2847-2019**

Development of Reinforced Concrete Beam Analysis and Section Design Using Visual Basic of Application (VBA) Programming Language According to SNI 2847-2019

> Oleh: **Khaerul Zubaidi** F1A 016 073

Telah dipertahankan di depan Dewan Penguji Pada tanggal 12 Juni 2023 dan dinyatakan telah memenuhi syarat mencapai derajat Sarjana S-1 Jurusan Tenik Sipil

**Susunan Tim Penguji** Penguji I  $1.$ Prof. Jauhar Fajrm, ST., MSc(Eng)., Ph.D NIP: 19740607 199802 1 001  $2.$ Penguji II wahman, ST. Path MT. NP: 19661231 199403 1018

 $3<sup>1</sup>$ 

Supario.<sup>S</sup>

Penguji III

NIP: 19670814 199412 1 001

Tanggal: // /07/2023

Tanggal: 12/07/2023

Tanggal:  $\frac{1}{\sqrt{7}}$  /2023

Mengetahui, Dekan Fakultas Teknik Universitas Mataram Muhammad Syamsu Iqbal, ST., MT., Ph.D FAKULTAS NIP: 19720222 199903 1 002

### **Pengembangan Aplikasi Analisis dan Desain Penampang Balok Beton Bertulang dengan Bahasa Pemrograman** *Visual Basic of Application* **(VBA) sesuai SNI 2847-2019**

**Khaerul Zubaidi1, Suryawan Murtiadi2, Akmaludin3** <sup>1)</sup>Mahasiswa Teknik Sipil, Fakultas Teknik, Universitas Mataram 2)Dosen Teknik Sipil, Fakultas Teknik, Universitas Mataram **JURUSAN TEKNIK SIPIL UNIVERSITAS MATARAM**

### **INTISARI**

Analisis dan desain penampang beton bertulang secara manual memiliki resiko kesalahan dalam perhitungan yang lebih tinggi. Hal ini disebabkan karena banyaknya proses perhitungan serta membutuhkan waktu yang lama dalam menghitung elemenelemen strutur pada sebuah bangunan yang memiliki ragam variasi. Sehingga bisa berakibat pada tingkat ketelitian dan keakuratan yang kurang bahkan kesalahan dalam perhitungan dan perancangan. Pengembangan aplikasi ini bertujuan untuk membantu pengguna untuk mempermudah dan mempercepat proses analisis dan desain perencanaan struktur beton. Aplikasi dibuat menggunakan bahasa pemrograman *Visual Basic* yang ada pada aplikasi *Microsoft Excel*.

Aplikasi ini sangat bermanfaat bagi seorang ahli di bidang Teknik Sipil khususnya di bidang Rekayasa Struktur, karena dapat membantu dalam melaksanakan tugasnya merencanakan suatu struktur beton bertulang. Aplikasi yang dikembangkan diharapkan memiliki kemampuan untuk melakukan analisis dan desain lentur dari penampang beton bertulang tunggal yang berbentuk persegi. Standar acuan yang digunakan dalam analisis dan desain penampang beton bertulang tersebut adalah SNI 2847:2019 tentang "Persyaratan Beton Bertulang untuk Bangunan Gedung". Aplikasi yang dikembangkan diberi nama *CountBeam.v1* telah dapat digunakan dengan baik dan akurat, untuk keperluan analisis terdapat perbandingan perhitungan 0,01 terhadap hasil perhitungan manual.

Kata Kunci: beton bertulang, analisis, desain, aplikasi, *visual basic*

## *Development of Reinforced Concrete Beam Analysis and Section Design Using Visual Basic of Application (VBA) Programming Language According to SNI 2847-2019*

### **Khaerul Zubaidi1, Suryawan Murtiadi2, Akmaludin3**

<sup>1)</sup>Mahasiswa Teknik Sipil, Fakultas Teknik, Universitas Mataram 2)Dosen Teknik Sipil, Fakultas Teknik, Universitas Mataram **JURUSAN TEKNIK SIPIL UNIVERSITAS MATARAM**

## **ABSTRACT**

Analysis and design of reinforced concrete sections manually has a higher risk of errors in calculations. This is because there are many calculation processes and it takes a long time to calculate structural elements in a building that has a variety of variations. So that it can result in a level of accuracy and accuracy that is less even errors in calculations and designs. The development of this application aims to help users to simplify and speed up the process of analysis and design of concrete structure planning. Applications are made using the Visual Basic programming language in the Microsoft Excel application.

This application is very useful for an expert in the field of Civil Engineering, especially in the field of Structural Engineering, because it can assist in carrying out his duties in planning a reinforced concrete structure. The developed application is expected to have the ability to perform flexural analysis and design of a single rectangular reinforced concrete cross section. The reference standard used in the analysis and design of reinforced concrete sections is SNI 2847:2019 concerning "Requirements for Reinforced Concrete for Buildings". The application developed is named CountBeam.v1 and can be used properly and accurately. For analysis purposes, there is a calculation ratio of 0.01 to the results of manual calculations.

Keywords: reinforced concrete, analysis, design, application, visual basic

#### **AHULUAN**

#### **1. Latar Belakang**

Perkembangan aplikasi merupakan salah satu cara untuk membantu pengguna mempermudah dan mengefesiensikan waktu suatu pekerjaan. Ketelitian dan keakuratan juga sangat diperlukan sehingga data-data yang diperoleh sesuai dengan hasil yang diharapkan.

Aplikasi juga sangat dibutuhkan termasuk pada pengembangan penelitian di bidang Teknik Sipil khususnya pada bidang struktur yang menganalisis berbagai macam elemen serta mendesainnya. Sehingga perlu adanya pengembangan aplikasi untuk membantu atau mempermudah analisis maupun desain dalam perancangan.

Perancangan sebuah bangunan gedung dengan menggunakan struktur beton bertulang harus berdasarkan Standar Nasional Indonesia (SNI). Di Indonesia terdapat standar yaitu SNI 2847:2019 tentang persyaratan beton bertulang untuk bangunan gedung. Dalam perancangan gedung dibutuhkan analisis dan desain yang dapat meminimalisir kerusakan gedung. Analisis dan desain harus dilakukan dengan cepat, tepat dan cermat.

Analisis dan desain bisa dilakukan secara manual, akan tetapi rentan terjadi kekeliruan dikarenakan perhitungan yang lebih tinggi dan membutuhkan waktu yang lama. Sehingga dibutuhkan alat bantu hitung untuk mempermudah dan mempersingkat waktu dalam menganalisis dan mendesain sebuah struktur beton bertulang. Salah satunya dengan menggunakan bahasa pemrograman *visual basic*.

Beberapa aplikasi sejenis telah dikembangkan juga sebelumnya, seperti aplikasi *ConBeam1*, lihat Gambar1 aplikasi yang berbasis android

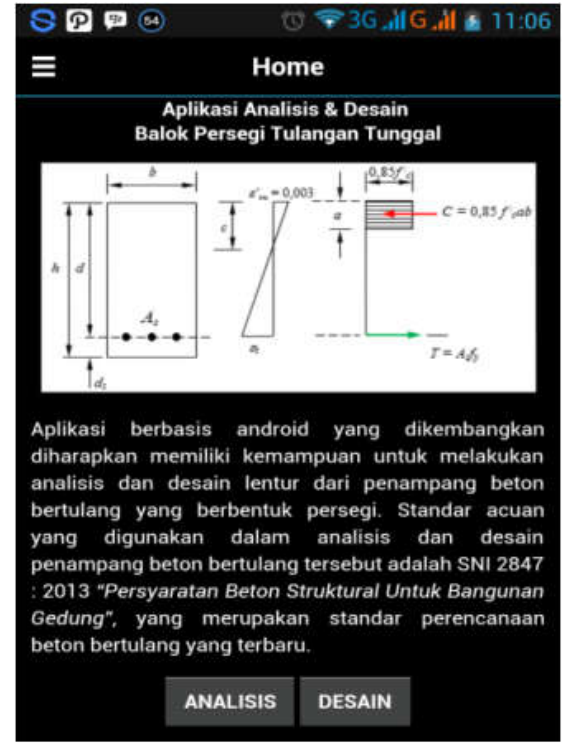

**Gambar1.** Aplikasi *ConBeam1* Berbasis Android *(Sumber: Artikel Dinamika Rekayasa,2017)*

Aplikasi lain yang juga dapat dijumpai adalah aplikasi *Concrete Beam Design*, lihat Gambar2.

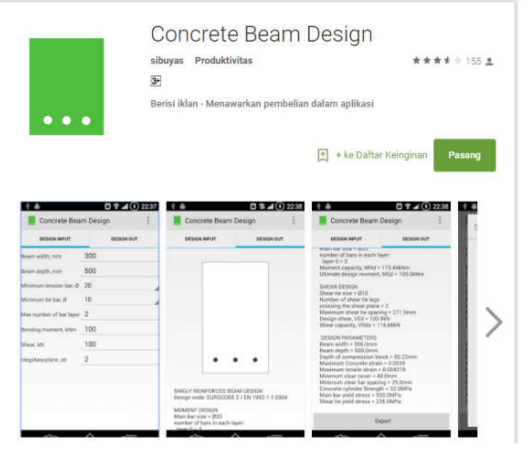

**Gambar2.** Aplikasi *Concrete Beam Design* Berbasis Android *(Sumber: American Concrete Institute, 2011)*

Pengembangan yang dituangkan dalam bentuk paper ini secara khusus memiliki tujuan untuk mempercepat dan mempermudah analisis dan desain

penampang balok bertulang. Aplikasi dibuat dengan bahasa pemrograman *visual basic for application*.

Penelitian berbasis pemrograman ini juga banyak di kembangkan oleh penelitian sebelumnya seperti (Purnomo Y, 2010) menulis tentang pembuatan program *visual basic* yang diberi nama Program *QuakeCon* sebagai alat bantu menghitung struktur beton bertulang terhadap ketahanan gempa dengan hasil perhitungan yang lebih cepat dan akurat. (Nadiatus, 2016) menulis tentang perancangan dan analisis struktur pelat beton bertulang menggunakan *Microsoft Visual Basic Express* 2010, dengan bahasanya yang mudah dimengerti dan sederhana untuk pembuatan aplikasi secara mudah dan cepat. Program dibuat dengan *source code* yang sesuai dengan SNI 03-2847-2002 tentang tata cara perhitungan beton untuk bangunan gedung. Program ini dinamai program RC-SLAB v1.0. (Bagio et al., 2021) menulis tentang pembuatan alat bantu hitung dalam menganalisis struktur beton pada balok dan kolom dengan menggunakan pemrograman TI (*Texas Instrument*) yang dapat diterapkan pada *smartphone*. Pemrograman menggunakan TI (*Texas Instrument*) berbeda dengan pemrograman menggunakan PC. Perhitungan disesuikan dengan SNI 2847:2019.

## **2. Rumusan Masalah**

Apakah aplikasi ini bisa menjadi alternatif untuk analisis dan desain struktur balok beton bertulang?

## **3. Batasan Masalah**

- 1. Analisis pada balok tulangan tunggal
- 2. Desain pada balok tulangan tunggal
- 3. Hanya membahas balok persegi
- 4. Pemrograman komputer menggunakan *Visual Basic for Application*
- 5. Hanya berdasarkan SNI 2847:2019

### **4. Tujuan Penelitian**

Membantu pengguna untuk mempermudah dan mempercepat proses analisis dan desain perancangan struktur balok beton bertulang berdasarkan SNI 2847:2019

### **5. Manfaat Penelitian**

Penelitian ini diharapkan dapat menjadi referensi, masukan dan menambah wacana keilmuan.

#### **DASAR TEORI**

#### **1. Visual Basic**

*Visual basic* merupakan bahasa pemrograman komputer yang berisi perintah-perintah atau instruksi yang dimengerti oleh komputer untuk melakukan tugas-tugas tertentu. Bahasa pemrograman visual basic memiliki kelebihan mudah dimengerti sehingga pemrograman di dalam bahasa basic mudah dilakukan meskipun oleh pembelajar baru. Visual basic disebut juga sebagai sarana untuk menghasilkan program-program aplikasi berbasis windows. *Visual Basic* pertama kali dipublikasikan tahun 1991. *Visual Basic* merupakan turunan bahasa pemrograman basic dan menawarkan pengembangan perangkat lunak komputer berbasis grafik dengan cepat atau dapat diartikan pula sebagai bahan pemrograman yang menawarkan *Integrated Development Enivironment* (IDE) visual untuk membuat program perangkat lunak berbasis sistem operasi *Microsoft Windows* dengan menggunakan *Componen Object Model* (COM).

Pengembangan ini menggunakan *Visual Basic for Aplication (VBA). Visual Basic for Application (VBA)* adalah sebuah turunan bahasa pemrograman *Visual Basic* yang dikembangkan oleh *Microsoft Excel*. Dengan menggunakan *Visual Basic for Application (VBA)* dapat mempersingkat pekerjaan-pekerjaan pengolahan data pada *Microsoft Excel*. *Macro Excel* ini sangat berguna untuk tugas-tugas yang kompleks dan berulangulang dan dilakukan secara regular, sedangkan *Visual Basic for Application (VBA)* dipergunakan untuk membantu melakukan kontrol terhadap objek-objek yang terdapat di dalamnya.

Beberapa contoh aplikasi yang dapat dibuat dengan *visual basic* di kalangan perusahaan, bisnis, sekolah atau instansi yang lain.

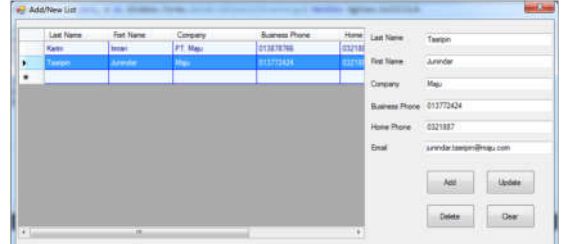

**Gambar3.** Contoh Aplikasi *Visual Basic10* ( *Sumber:* Junindar 2010)

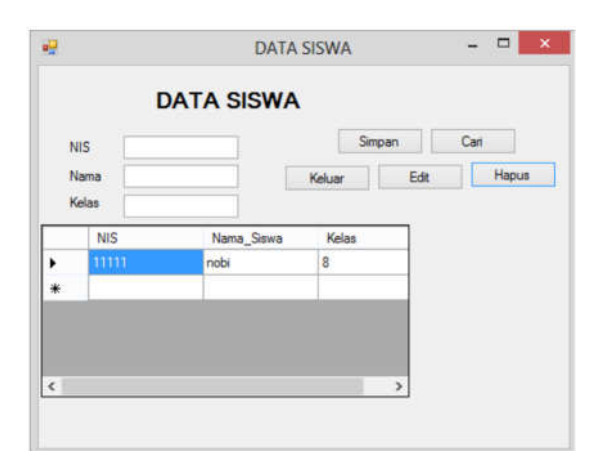

**Gambar4.** Contoh Aplikasi *Visual Studio 2010* (*Sumber*: Permana 2010)

Beberapa keunggulan *visual basic* (Al-Fatih, 2015) diantaranya:

1. Bahasa yang sederhana. Banyak hal yang mungkin sulit dilakukan jika kita menggunakan bahasa pemrograman lainnya, akan dapat dilakukan dengan mudah dengan menggunakan *visual basic*.

- 2. Karena *visual basic* sangat populer, maka sangat banyak sumber-sumber yang dapat kita gunakan untuk belajar dan mengembangkan kemampuan baik berupa buku, web site dll.
- 3. Kita bisa memperoleh banyak tools baik gratis maupun tidak di internet yang akan sangat membantu menghemat waktu kita dalam pemrograman.

### **2. Struktur Beton Bertulang**

Beton bertulang merupakan beton struktural yang ditulangi dengan tidak kurang dari jumlah baja prategang atau tulangan nonprategang minimum yang ditetapkan dalam standar ini. Beton polos merupakan beton struktur tanpa tulangan atau dengan tulangan kurang dari jumlah minimum yang ditetapkan untuk beton bertulang (Bandar Standarisasi Nasional 2019)

### **3. Analisis Balok Beton Bertulang Tunggal**

Terdapat beberapa persyaratan yang harus dipenuhi dalam analisis beton bertulang, diantaranya:

1. Persyaratan kekuatan tekan

Standar ini menjelaskan nilai minimum berat jenis beton  $(f'$  untuk struktur beton. Tidak ada batasan untuk nilai maksimum  $fc'$  kecuali disyaratkan oleh ketentuan standar yang spesifik. Nilai dari  $fc'$  harus dispesifikasikan dalam dokumen konstruksi dan harus sesuai dengan persyaratan pada Tabel1 berikut:

| kegunaan           | Jenis beton     | Nilai $f'$ <sub>c</sub> minimum<br>(MPa) | Nilai $f'_{c}$<br>maksimum<br>(MPa) |  |
|--------------------|-----------------|------------------------------------------|-------------------------------------|--|
| umum               | Berat normal    |                                          | Tidak ada Batasan                   |  |
|                    | dan beratringan |                                          |                                     |  |
| Sistem rangka      | Berat normal    |                                          | Tidak ada Batasan                   |  |
| pemikul momen      |                 |                                          |                                     |  |
| khusus dan         |                 |                                          |                                     |  |
| dinding structural |                 |                                          |                                     |  |
| khusus             | Berat ringan    |                                          |                                     |  |

**Tabel1.** Nilai minimum Berat Jenis Beton  $(f'_c)$ 

*(Sumber: Standar Nasional Indonesia, 2019)*

- 2. Modulus Elastisitas Beton Modulus elastisitas beton,  $E_c$ , diizinkan untuk dihitung berdasarkan a) atau b):
	- a) Untuk nilai  $w_c$ di antara 1400 dan 2560  $kg/m^3$
	- $E_c = w_c^{1.5} 0.043 \sqrt{f'_c} \dots \dots \dots \dots (1)$ b) Untuk beton normal
		- $E_c = 4700\sqrt{f'_c}$  ……………….(2)

### 3. Properti Desain Baja

Untuk batang dan kawat nonprategang, tegangan di bawah  $f_{\rm v}$ adalah  $E_{\rm s}$  dikalikan dengan regangan baja. Untuk regangan lebih besar dari regangan yang menyebabkan $f_{\nu}$  maka tegangan harus dianggap tidak terpengaruh dengan regangan dan sama dengan  $f_{\nu}$ .

Modulus elastisitas  $(E_s)$  adalah perbandingan antara tegangan normal terhadap regangan terkait untuk tegangan tarik atau tekan dibawah batas proporsional material. Untuk batang dan kawat nonprategang diizinkan untuk diambil sebesar 200.000 Mpa.(Bandar Standarisasi Nasional 2019)

4. Distribusi Tegangan Tekan Ekuivalen

Balok distribusi tegangan yang dianggap segi empat tersebut didefinisika sebagai berikut:

a. Tegangan tekan merata sebesar  $0.85f'$  diasumsikan terdistribusi merata pada daerah tekan ekuivalen yang dibatasi oleh tepi penampang dan suatu garis lurus yang sejajar sumbu netral sejarak  $a = \beta_1 c$  dari serat beton yang mengalami regangan tekan maksimum.

- b. Jarak c dari serat dengan regangan tekan maksimum ke sumbu netral harus diukur tegak lurus sumbu tersebut.
- c. Faktor  $\beta_1$  dapat dihitung sebagai berikut :

Untuk kuat tekan beton

$$
17 \le f'_{c} \le 28,
$$
  
\n $\beta_1 = 0.85$ ............(3)

$$
28 < f'_{c} < 55,
$$
  
\n
$$
\beta_1 = 0.85 - 0.05 \times \frac{f'_{c} - 28}{7} \dots \dots (4)
$$

$$
f'c > 55,\n\beta_1 = 0,65
$$
.................(5)

### 5. Faktor Reduksi Kekuatan

Kuat nominal dari suatu komponen struktur (baik yang memikul lentur, beban aksial, geser maupun puntir), yang dihitung berdasarkan kaidah – kaidah yang berlaku, harus dikalikan dengan suatu faktor reduksi yang besarnya kurang dari satu. Nilai faktor reduksi  $(\phi)$ yang diatur dalam SNI 2847:2019, pasal 21.

## **4. Desain Penampang Balok Beton Bertulang Tunggal**

Proses desain penampang merupakan kebalikan dari proses analisis. Jika dalam proses analisis, output yang diharapkan adalah berupa kapasitas dari penampang, maka dalam proses desain output yang diharapkan adalah berupa luas tulangan yang diperlukan

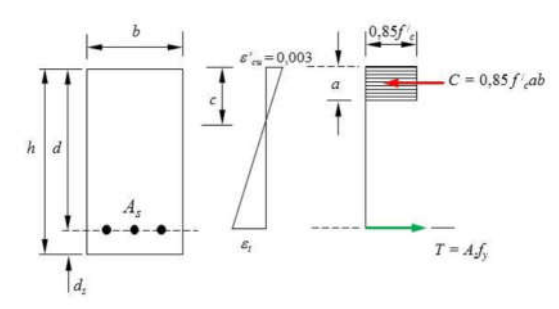

**Gambar5.** Diagram Regangan Dan Tegangan Balok Bertulangan Tunggal *(Sumber: Handoko and Setiawan 2017)*

Momen nominal dari suatu balok persegi bertulangan tunggal dihitung dengan mengalikan nilai C atau T pada Gambar3 dengan jarak antara kedua gaya.

 = . = . = 0,85 . . <sup>−</sup> 2 <sup>=</sup> . <sup>−</sup> 2 ᶲ <sup>=</sup> ᶲ. <sup>−</sup> . 1,7 . <sup>=</sup> ᶲ 1 <sup>−</sup> . 1,7. ᶲ = ………………………..(6)

dengan

$$
\rho = \frac{A_S}{b_d} \tag{7}
$$
\n
$$
a = \frac{A_S f_y}{(0.85 f'_{c} b} \tag{8}
$$
\n
$$
R_u = \frac{\Phi}{\rho} f_y \left(1 - \frac{\rho f_y}{1.7 f_{f} c}\right) \tag{9}
$$

 $R_u$ akan mencapai kondisi maksimum disaat  $\rho$  juga maksimum. Apabila momen terfaktor yang bekerja pada balok cukup kecil, sehingga luas tulangan baja yang dibutuhkan juga sedikit, maka dalam peraturan (SNI 2847:2019 pasal 9.6.1) disyaratkan perlunya memberikan tulangan minimum, yang besarnya dapat dihitung sebagai berikut:

$$
A_{s\ min} = \frac{0.25 \sqrt{f'}_c}{f_y} b_w \ldotp d \ge \frac{1.4}{f_y} b_w \ldotp d \ldots \ldots \ldots (10)
$$

atau dapat dinyatakan dalam bentuk rasio tulangan :

 <sup>=</sup> , ≥ , …………………...(11)

Setelah menemukan  $A_s$ , cek kembali terhadap syarat  $A_{s \, maks}$  dan  $A_{s \, min}$ . Cek kembali nilai <sup> $\Phi$ </sup> yang dipakai, berdasarkan nilai  $\varepsilon_t$ .

 = 0,003……………………….(12)

Adapun syarat jarak antar tulangan harus memenuhi beberapa acuan dalam SNI 2847:2019 diantaranya :

- a. Jarak antar poros tulangan dalam satu lapis tidak kurang dari ukuran diameter tulangan ( $\geq d_h$ ), namun juga tidak kurang dari 25 mm.
- b. Jarak antar lapis tulangan dalam arah vertikal tidak boleh kurang dari 25 mm.
- c. Ketentuan tebal selimut beton yang disyaratkan. Dalam pasal SNI 2847:2019 pasal 20.6.1.3.3 disebutkan bahwa untuk penampang balok dan kolom dianjurkan mengambil selimut beton setebal 40 mm, sedangkan untuk pelat yang tidak berhubungan langsung dengan tanah dapat diambil selimut beton setebal 20 mm.

### **METODE PENELITIAN**

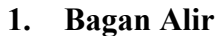

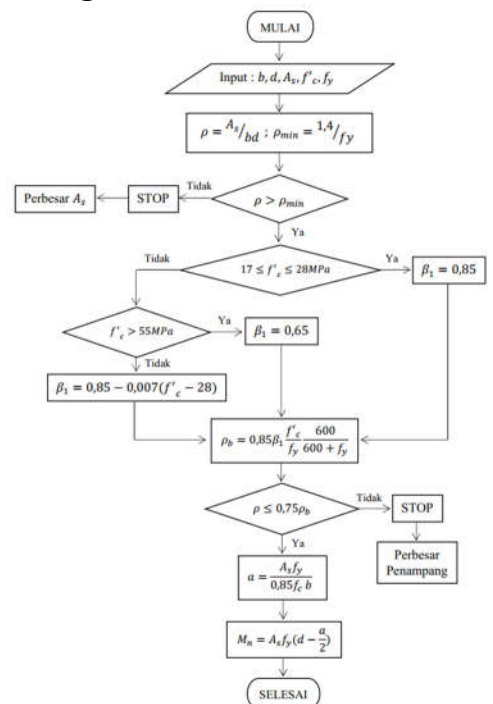

**Gambar6.** Analisis Tulangan Tunggal *(Sumber: Struktur Balok Beton,2022)*

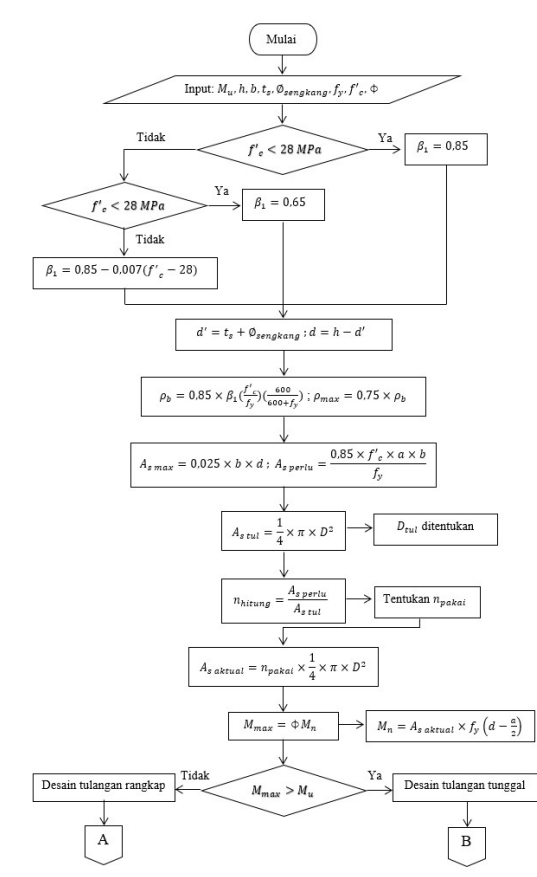

**Gambar7.** Desain Balok Persegi

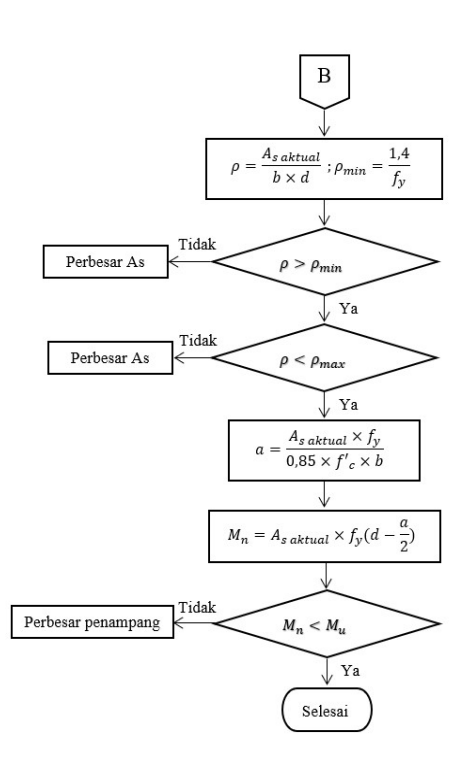

**Gambar8.** Desain Balok Tulangan Tunggal

## **2. Alat dan Bahan Pembuatan**  *Software*

Alat yang digunakan dalam pengembangan *software* berupa perangkat keras dan perangkat lunak.

1. Perangkat Keras

Perangkat keras yang digunakan oleh penulis dalam pengembangan *software* dapat dilihat pada Tabel2 berikut

### **Tabel2.** Spesifikasi Perangkat Keras

| <b>Nama</b><br>Perangkat | Spesifikasi                 |  |
|--------------------------|-----------------------------|--|
| Device                   | LAPTOP-                     |  |
| name                     | <b>BNS7OJ43</b>             |  |
| Processor                | $\overline{3}$<br>AMD Ryzen |  |
|                          | 7320U<br>with               |  |
|                          | Radeon<br>Graphics          |  |
|                          | 2.40 GHz                    |  |
| Installed                | 8,00 GB                     |  |
| RAM                      |                             |  |

*(Sumber: Lenovo IDEAPAD Slm1, 2021)*

#### 2. Perangkat Lunak

**Tabel3.** Spesifikasi Perangkat Lunak

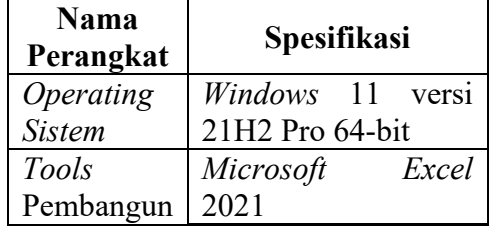

*(Sumber: Lenovo IDEAPAD Slm1, 2021)*

Bahan yang digunakan dalam pengembangan *software* adalah:

- 1. Syarat perancangan balok beton sruktural berdasarkan SNI-2847-2019
- 2. Formula analisis dan desain pada *microsoft excel*
- 3. Hasil analisis dan desain dengan *microsoft excel*

#### **HASIL DAN PEMBAHASAN**

#### **1. Analisis Balok Tulangan Tunggal**

**a. Prosedur Penggunaan Aplikasi**  *CountBeam.v1* **pada Analisis Balok Tulangan Tunggal**

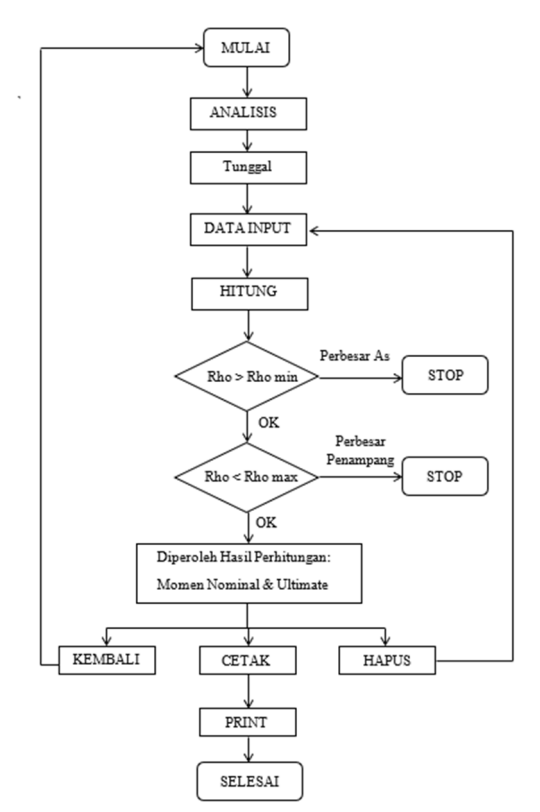

**Gambar9.** Bagan Alir Aplikasi Analisis Tulangan Tunggal

Gambar6 menjelaskan bahwa pada aplikasi dimulai, maka aplikasi akan masuk ke halaman "*home".* Ketika pengguna ingin melakukan analisis maka pengguna dapat memilih tombol "analisis". Setelah itu akan muncul 2 pilihan yaitu tulangan tunggal dan rangkap, kemudian pengguna dapat memilih tulangan "tunggal". Selanjutnya sistem akan menampilkan pengisian form analisis tulangan tunggal, lalu pengguna "mengisi data" yang akan dimasukkan. Setelah data input diisi, maka pilih "hitung", maka akan muncul hasil perhitungan yang diinginkan. Terdapat beberapa syarat yang harus terpenuhi untuk melanjutkan perhitungan sehingga syarat-syarat harus "OK" maka dapat diperoleh hasil akhir. Jika ingin menghapus data sebelumnya maka pilih "hapus" maka akan kembali ke form pengisian data yang kosong. Jika ingin kembali, maka pilih tombol "kembali" sehingga akan kembali ke home. Sedangkan jika pilih cetak, maka data hasil perhitungan siap di print out atau disimpan dalam bentuk pdf.

#### **b. Contoh Perhitungan Manual Analisis Balok Tulangan Tunggal**

Tentukan kapasitas momen ultimate maksimum yang diizinkan dari penampang persegi dengan tinggi 450 mm, lebar 300 mm, selimut beton 60 mm. Jika  $f'_c=20$  MPa dan  $f_v = 400$  MPa, digunakan tulangan tarik 3D22! Penyelesaian Diketahui:

$$
h = 450 \, mm
$$
\n
$$
b = 300 \, mm
$$
\n
$$
t_s = 60 \, mm
$$
\n
$$
f'_{c} = 20 \, MPa
$$
\n
$$
f_y = 400 \, MPa
$$
\nTulangan tarik 3D22

Ditanya

$$
M_u = \dots?
$$

Jawab a. Luas Tulangan Tarik  $A_{s} = \frac{1}{4}$  $\times$  3  $\times \pi \times 22^2$  $= 1140,86$  mm<sup>2</sup> b. Distribusi tekanan  $\beta_1 = 0.85$ c. Tinggi efektif balok  $d = h - t_s$  $= 450 - 60$  $= 390$  mm d.  $\rho = \frac{A_s}{b \times d}$ <br>=  $\frac{1139,82}{200 \times 20}$  $300 \times 390$ <br>= 0,0097 e.  $\rho_{\text{min}} = \frac{1.4}{f_y}$  $=\frac{1,4}{400}$  $= 0.0035$ f.  $\rho_b = 0.85 \times \beta_1 \times \frac{f_c'}{f_c}$  $\frac{f'c}{f_y} \times \frac{600}{600+1}$  $600 + f_y$  $= 0.85 \times 0.85 \times$ 20 400 × 600  $400 \degree$  600 + 400<br>= 0,0217 g.  $\rho_{\text{max}} = 0.75 \times \rho_b$  $= 0.75 \times 0.0217$  $= 0.0163$ h. Kontrol  $\rho_{min} < \rho < \rho_{max}$  $0,0035 < 0,0097 < 0,0163..OK!$ i. Tingggi blok tegangan  $a = \frac{A_s \times f_y}{0.95 \times 10^4}$  $0.85 \times f{'}_c \times b$  $=\frac{1139,82\times400}{2.05\times30\times300}$  $0,85 \times 20 \times 300$  $= 89,398$  mm j.  $M_n = A_s \times f_y \left(d - \frac{a}{2}\right)$  $= 1139.82 \times 400 \times$  $\left(390 - \frac{89,398}{2}\right)$  $\frac{1}{2}$  $= 157.558$  kNm k.  $M_u = \phi \times M_n$  $= 0.9 \times 141,802$  $= 141,689$  kNm

# **c. Perhitungan dengan Aplikasi**  *CountBeam.v1*

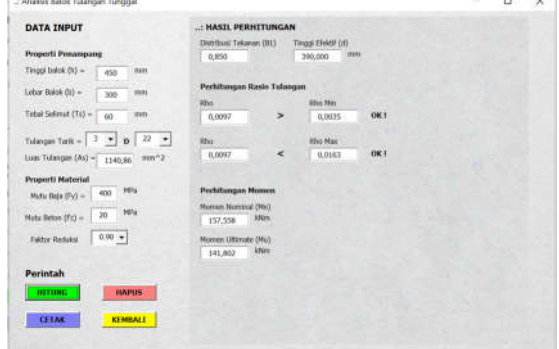

**Gambar10.** Hasil Perhitungan Program Analisis Penampang Balok Tulangan Tunggal

**d. Output Hasil Perhitungan dengan Aplikasi** *CountBeam.v1*

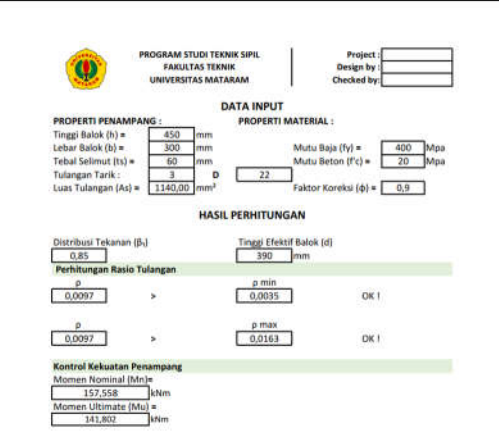

**Gambar11.** Output Hasil Perhitungan Program Analisis Penampang Balok Tulangan Tunggal

#### **e. Validasi Hasil Perhitungan Manual dengan Aplikasi** *CountBeam.v1* **Tabel4.** Validasi Hasil Analisis

Perhitungan Manual dengan *CountBeam.v1*

| No.            | Uraian                        | Hitungan Manual                                                                                            | Hitungan Komputer                                                   |
|----------------|-------------------------------|----------------------------------------------------------------------------------------------------|---------------------------------------------------------------------|
| $\mathbf 1$    | Data                          | $h = 450$ mm<br>$b = 300$ mm<br>$t_{s} = 60$ mm<br>$f' = 20$ MPa<br>$f_v = 400$ MPa<br>Tulangan tarik 3D22 | Masukkan data pada<br>program                                       |
| $\overline{2}$ | Luas<br>Tulangan<br>Tarik     | $A_s = \frac{1}{4} \times 3 \times \pi \times 22^2$<br>$= 1140.86$ mm <sup>2</sup>                         | Perhitungan dilakukan<br>oleh program=<br>$1139.82$ mm <sup>2</sup> |
| $\overline{3}$ | <b>Distribusi</b><br>Tegangan | $(\beta_1) = 0.85$                                                                                         | Perhitungan dilakukan<br>oleh program=0.850                         |

**Tabel5.** Lanjutan Validasi Hasil Analisis Perhitungan Manual dengan *CountBeam.v1*

| 4           | Tinggi<br>efektif balok             | $d = h - t_{\rm c}$<br>$= 450 - 60 = 390$ mm                                                                                                    | Perhitungan dilakukan<br>oleh<br>program=<br>390,000        |
|-------------|-------------------------------------|----------------------------------------------------------------------------------------------------|-------------------------------------------------------------|
| 5           | Rasio<br>Tulangan                   | $\rho = \frac{A_s}{b \times d}$<br>= $\frac{1139,82}{300 \times 390}$ = 0,0097                                                                                                    | Perhitungan dilakukan<br>oleh program=0,0097                |
| 6           | <b>Rasio</b><br>Tulangan<br>minimum | $\rho_{min} = \frac{1.4}{f_y}$<br>$=\frac{1.4}{400}=0.0035$                                                                                                    | Perhitungan dilakukan<br>oleh program= 0,0035               |
| 7           | Rasio<br>Tulangan<br>Balance        | $\rho_b = 0.85 \times \beta_1 \times \frac{f^\prime_{\ \, \varepsilon}}{f_y} \times \frac{600}{600 + f_y}$<br>$= 0.85 \times 0.85 \times \frac{20}{400} \times \frac{600}{600 + 400}$<br>$= 0.0217$ | Perhitungan dilakukan<br>oleh<br>program                    |
| $\mathbf S$ | Rasio<br>Tulangan<br>Maksimum       | $\rho_{max} = 0.75 \times \rho_b$<br>$= 0.75 \times 0.0217 = 0.0163$                                                                                                    | Perhitungan dilakukan<br>oleh program=0,0163                |
| 9           | Kontrol<br><b>Rasio</b><br>Tulangan | Kontrol $\rho_{min} < \rho < \rho_{max}$<br>0.0035 < 0.0097 < 0.0163OK                                                                                                    | Perhitungan dilakukan<br>oleh program=OK!                   |
| 10          | Tinggi Blok<br>Tegangan             | $a = \frac{A_s \times f_y}{0.85 \times f'_c \times b}$<br>$=\frac{1139,82 \times 400}{0,85 \times 20 \times 300} = 89,398 \; mm$                                                                    | Perhitungan dilakukan<br>oleh program                       |
| 11          | Momen<br>Nominal                    | $M_n = A_s \times f_y \left( d - \frac{a}{2} \right)$<br>$= 1139,82 \times 400 \left(390 - \frac{89,398}{2}\right)$<br>$= 157,432$ kNm                                                              | Perhitungan dilakukan<br>oleh<br>program<br>$= 157,558$ kNm |
| 12          | Momen<br>Ultimate                   | $M_u = \phi \times M_n$<br>$= 0.9 \times 157,432$<br>$= 141,802$ kNm                                                                                                    | Perhitungan dilakukan<br>oleh<br>program=<br>141,802 kNm    |

Berdasarkan hasil perbandingan hasil perhitungan manual dengan hasil pengoperasian menggunakan aplikasi *CountBeam.v1* dapat ditinjau selisih perhitungan yakni 0,001. Hal ini disebabkan karena pembulatan bilangan desimal yang digunakan.

- **2. Desain Balok Tulangan Tunggal**
- **f. Prosedur Penggunaan Aplikasi**  *CountBeam.v1* **pada Desain Balok Tulangan Tunggal**

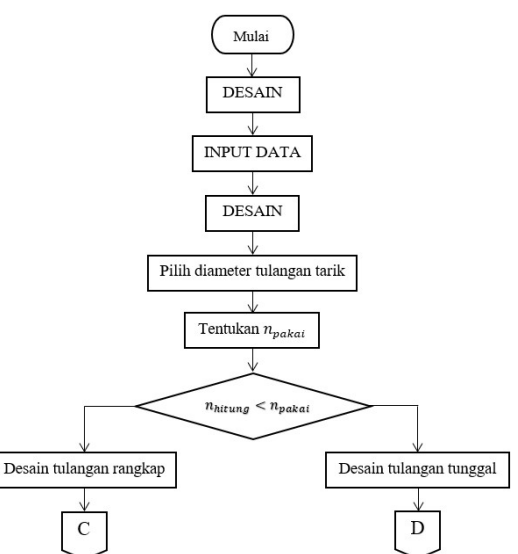

**Gambar12.** Bagan Alir Desain Analisis Tulangan Tunggal

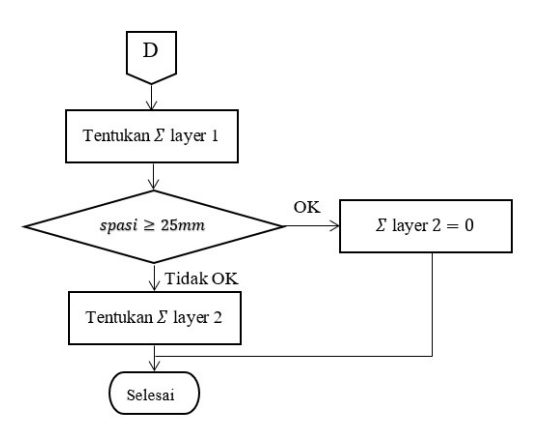

**Gambar13.** Bagan Alir Aplikasi Desain Balok Persegi

### **g. Contoh Perhitungan Manual Desain Balok Tulangan Tunggal**

Suatu balok dengan dimensi  $500 \times 300$  mm memikul momen ultimit sebesar 200 kNm. Rencanakan tulangan tarik jika diketahui :

- 1) Øsengkang =  $D10 200$  mm
- 2) Tebal selimut beton  $(ts) = 40$  mm
- 3) Mutu baja  $(f_v)$  = 400 MPa
- 4) Mutu beton  $(f'_{c}) = 30 MPa$
- 5) Faktor reduksi  $(\Phi) = 0.9$

### Penyelesaian

Diketahui :

ℎ = 500 = 300 = 200 ∅ = 10 − 200 = 40 = 400 = 30 ⏀ = 0,9 Ditanya Desain tulangan tarik !

Jawab

a. Distribusi tekanan

$$
\beta_1 = 0.85 - 0.05 \times \left(\frac{f'_c - 28}{7}\right)
$$
  
= 0.85 - 0.05 \times \left(\frac{30 - 28}{7}\right)  
= 0.836

b. Tinggi efektif  
\n
$$
d' = ts + \emptyset sengkang
$$
\n
$$
= 40 + 10
$$
\n
$$
= 50 \text{ mm}
$$
\n
$$
d = h - d'
$$
\n
$$
= 500 - 50
$$
\n
$$
= 450 \text{ mm}
$$

c. 
$$
\rho_b = 0.85 \times \beta_1 \times \frac{f'_c}{f_y} \times \frac{600}{600 + f_y}
$$
  
= 0.85 × 0.836 ×  $\frac{30}{400} \times \frac{600}{600 + 400}$   
= 0.03197

d. 
$$
\rho_{max} = 0.75 \times \rho_b
$$
  
= 0.75 × 0.03197  
= 0.02379

- e. Luas tulangan maksimum  $A_{s max} = 0.025 \times b \times d$  $= 0.025 \times 300 \times 450$  $= 3375$  mm<sup>2</sup>
- f. Mencari tinggi blok tegangan  $\oplus Mn \geq Mu$

$$
Mn \ge \frac{Mu}{\Phi}
$$
  
\n
$$
Cc \times z = \frac{Mu}{\Phi}
$$
  
\n
$$
(0.85 \times f'_e \times a \times b)(d - \frac{a}{2}) = \frac{Mu}{\Phi}
$$
  
\n
$$
-(\frac{0.85 \times f'_e \times b}{2})a^2 + (0.85 \times f'_e \times b \times d)a - \frac{Mu}{\Phi} = 0
$$
  
\n
$$
-(\frac{0.85 \times 30 \times 300}{2})a^2 + (0.85 \times 30 \times 300 \times 450)a - \frac{200}{0.9} = 0
$$
  
\n
$$
-3825a^2 + 3442500a - 22222 \times 10^6 = 0
$$
  
\n
$$
a_1 = 69,9957
$$
  
\n
$$
a_2 = 830,004
$$
  
\nDipakai  $a = 69,9957$  mm

- g. Luas tulangan tarik perlu  $A_{s\ perlu} = \frac{0.85 \times f_{c}^{i} \times a \times b}{f}$  $f_{y}$  $=\frac{0,85\times30\times69,9957\times300}{100}$  $= 1338,6678$   $mm^2$
- h. Dicoba Øtulangan tarik =  $D22$ , didapat luas tulangan,  $A_{s\;tulangan} = \frac{1}{4}$ × 22 7  $\times$  22<sup>2</sup>  $= 380.2857$  mm<sup>2</sup>
- i. Jumlah tulangan tarik  $n=\frac{A_{s\,perlu}}{4}$  $A_{s\;tulangan}$  $=\frac{1338,6678}{388,3357}$ 380,2257  $= 3.57 \approx 4$  buah
- j. Luas tulangan tarik aktual

$$
A_{s \text{ aktual}} = n \times \frac{1}{4} \times \frac{22}{7} \times D^2
$$

$$
= 4 \times \frac{1}{4} \times \frac{22}{7} \times 22^2
$$

$$
= 1521,143 \text{ mm}^2
$$

k. Momen maksimum  $M_{max} = \Phi M_n$ =  $0.9 \times A_s$  aktual  $\times f_y \left( d - \frac{a}{2} \right)$  $\cdot$  )  $= 0.9 \times 1521,143$  $\times$  400  $\left(450 - \frac{69,9957}{2}\right)$  $\frac{1}{2}$ 

 $= 227259941,565 Nmm$  $= 227.260$  kNm  $M_{max} > M_u \rightarrow$  Desain tulangan tunggal

## **Detailing Tulangan**

Asumsi tulangan satu lapis

- g. Jarak antar tulangan tarik (s)<br> $b ((2 \times ts) + (2 \times \emptyset \text{beugel}) + (n \times \emptyset \text{tul}))$  $= \frac{b - ((2 \times ts) + (2 \times \emptyset \text{beugel}) + (n \times \emptyset \text{tul})}{n-1}$  $=\frac{300 - ((2 \times 40) + (2 \times 10) + (4 \times 22)}{4 - 1}$  $= 37,33$  mm  $> 25$ mm  $\rightarrow$  0K!!
- h. Titik berat tulangan
- $y = ts + \emptyset$ beugel + ∅ 2  $= 40 + 10 +$ 22  $= 61$  mm  $^{2}$ i. Tinggi efektif aktual<br> $d_{1} = b - y$  $d_{\alpha}$

$$
aktual = n - y
$$
  
= 500 - 61  
= 439 mm

j. Rasio tulangan  $A_{s \text{ }a k t u a l}$ 

$$
\rho_{aktual} = \frac{1 - 3 \text{ actual}}{b \times d_{aktual}}
$$
\n
$$
= \frac{1521,143}{300 \times 439}
$$
\n
$$
= 0,01155
$$
\n
$$
\rho_{min} = \frac{1,4}{fy}
$$
\n
$$
= \frac{1,4}{400}
$$
\n
$$
= 0,0035
$$
\n
$$
\rho_{max} = 0,75 \times \rho_b
$$
\n
$$
= 0,02397
$$
\n∴  $\rho_{min} < \rho_{aktual} < \rho_{max}$ \n0,0035 < 0,01155 < 0,02397 → OK!!

k. Tinggi blok tegangan  $A_{s \, aktual} \times f_{v}$ 

$$
a = \frac{}{0.85 \times f'_{c} \times b}
$$
  
=  $\frac{1521.143 \times 400}{0.85 \times 30 \times 300}$   
= 79.5369 mm

l. Momen nominal

$$
M_n = A_{s \, aktual} \times f y \left( d_{aktual} - \frac{a}{2} \right)
$$

- $= 1521,143 \times 400$  $\times$  (439 –  $\frac{79,5369}{2}$  $\frac{1}{2}$  $= 242915311,06 Nmm$  $= 242,915$  kNm Kontrol :  $M_n > M_u$  $242,915$   $kNm > 200$   $kNm \rightarrow OK$ !!!
- **h. Perhitungan dengan Aplikasi**  *CountBeam.v1*

| <b>DATA INPUT</b>                                              | HASEL PERHITUNGAN<br><b>Elisabled Telculan (R1)</b><br>st.<br>Timpa Photo 120 | <b>Committee Constitution</b><br>Jurak Autor Tul, Turik                |
|----------------------------------------------------------------|-------------------------------------------------------------------------------|------------------------------------------------------------------------|
| 300<br>Marses Litterature (A<br><b>Index</b>                   | 3,8%<br>50<br>450<br>NW-<br><b>KIN</b>                                        | Light                                                                  |
|                                                                | Onto Esterator<br>La Batagory Television                                      | 37.13<br>4 <sub>W</sub><br>$-011$<br>Soni<br>www.                      |
| <b>Properti Penangung</b>                                      | At Maskean<br><b><i>Ida falance</i></b><br><b>He Mauway</b>                   | Lip/A'2                                                                |
| 200<br>Tinggi Balok (hà in<br>$\sim$                           | <b>A. Battery</b><br>a.moor<br>3375,00000 [mm *2]                             | 1.4<br>Spiral 0<br><b>HEL</b>                                          |
| 398                                                            | (24 Keledahas Telescop Tarth)<br>As Tarth Reda                                | .: Title Send Tidanger                                                 |
| Lybar Bidok (tt) =<br><b>Hotel</b>                             | $1778,63238$ , $_{\rm 8.001}$ <sup>4.</sup> 2                                 | Lupit 2<br>Light E                                                     |
| 46<br>Tital Seleat 8st in<br><b>Hotel</b>                      | Distribut Densey                                                              | $\ddot{ }$<br>m <sup>2</sup><br><b>Vent</b>                            |
| 10<br>٠                                                        | $22$<br>$+$ 100<br><b>D</b>                                                   | TIBK Betal                                                             |
| Seastan's Dr.<br>dealer.                                       | Tulangan Polici                                                               | 41.00<br>WW.                                                           |
| land worded<br>$\overline{25}$<br><b>INTE</b><br>Tulut cost. = | ٠<br>152<br>٠<br>$\cdot$<br>Said.                                             | . Audios Fenançone                                                     |
| <b>Preport: Material</b>                                       | Av Tues                                                                       | <b>HARA</b>                                                            |
| m,<br>48<br>Multiple (Fo) +                                    | 1521, H2RX (pastly)                                                           | 430.00                                                                 |
|                                                                | Colc'Morrise                                                                  | Roc Airtist<br><b>Rist Hist</b>                                        |
| 944<br>33<br>Mata Websit (Pc) =                                | Morrano Wars<br><b>Denise Tul, Tangant</b><br>127,269                         | 138.7<br>6,64155<br>۰<br>0.08358                                       |
| 1.03. +<br><b>Fairbon Reclinitain</b>                          | <b>Hen</b>                                                                    | Way Alchael<br><b>Rissimax</b>                                         |
|                                                                |                                                                               | <b>UK1</b><br>×<br>6,81355<br>6,64,997                                 |
| Perintah                                                       |                                                                               |                                                                        |
| <b>METURE</b><br><b>HAPIM</b>                                  |                                                                               | Number Number (McC)<br>Marian's UNIVER 2NUT<br><b>MILLIAN Complete</b> |
|                                                                |                                                                               | 342,905<br>200<br><b>Use</b><br><b>Use</b><br>۰                        |
| <b>CETAK</b><br><b>REMEALS</b>                                 |                                                                               |                                                                        |
|                                                                |                                                                               | .: Skylse Peacestans                                                   |
|                                                                |                                                                               |                                                                        |
|                                                                |                                                                               |                                                                        |
|                                                                |                                                                               | 200                                                                    |
|                                                                |                                                                               |                                                                        |
|                                                                |                                                                               | 81.00                                                                  |
|                                                                |                                                                               |                                                                        |
|                                                                |                                                                               |                                                                        |

**Gambar14.** Hasil Perhitungan Program Desain Penampang Balok Tulangan Tunggal

**i. Output Hasil Perhitungan dengan Aplikasi** *CountBeam.v1*

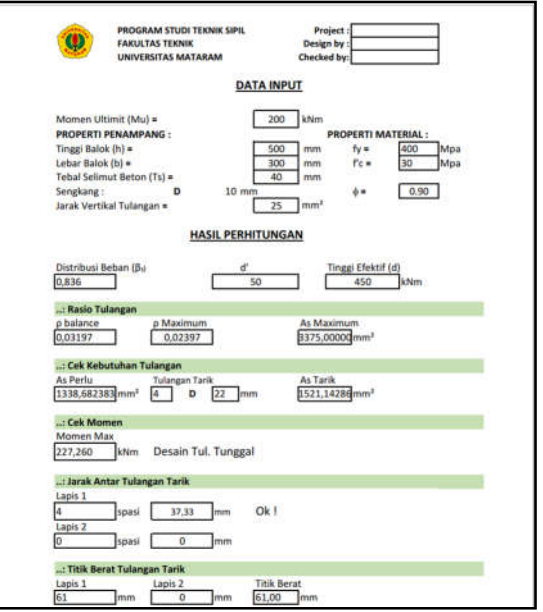

**Gambar15.** Output Hasil Perhitungan Program Desain Penampang Balok Tulangan Tunggal

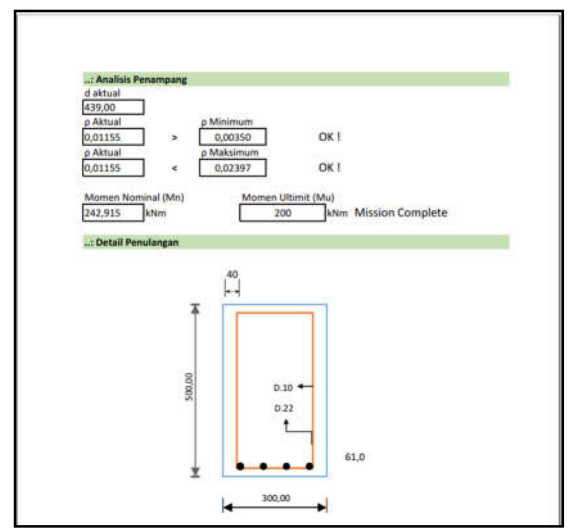

**Gambar16.** Lanjutan Output Hasil Perhitungan Program Desain Penampang Balok Tulangan Tunggal

## **j. Validasi Perhitungan Manual dengan Program VBA**

**Tabel6.** Validasi Hasil Perhitungan Manual dengan *CountBeam.v1*

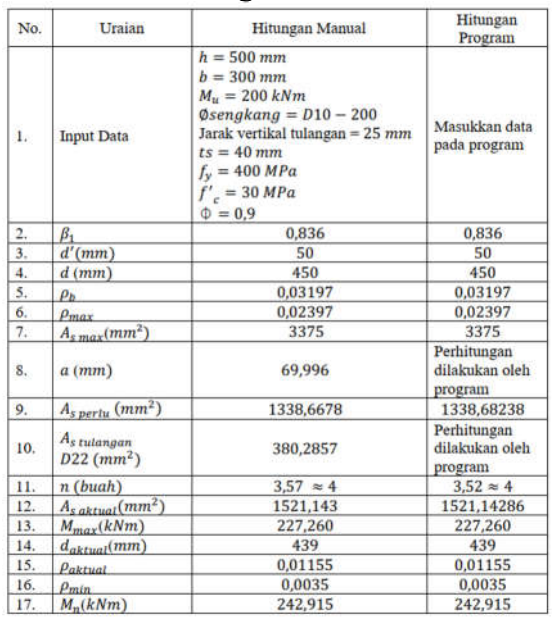

### **2. Pembahasan**

Berdasarkan contoh dan validasi hitungan maka, *Count.Beam.v1* merupakan program yang diusulkan untuk perhitungan analisis dan desain balok beton bertulang secara cepat, tepat, dan akurat berdasarkan SNI 2847:2019.

Hasil dari salah satu contoh perhitungan analisis struktur balok beton bertulang secara manual *versus* aplikasi memberikan hasil luas tulangan secara manual didapat  $As = 1140,86$  mm<sup>2</sup> dengan aplikasi didapat As  $= 1140,86$  mm<sup>2</sup>, rasio rulangan secara manual didapat ρ = 0,0097 dengan aplikasi didapat  $\rho =$ 0,0097, rasio tulangan minimum secara manual didapat ρmin = 0,0035 dengan aplikasi didapat ρmin = 0,0035, rasio tulangan maksimum secara manual didapat ρmax = 0,0163 dengan aplikasi didapat  $\rho$ max = 0,0163, momen nominal secara manual didapat Mn = 157,432 kNm dengan aplikasi didapat Mn = 157,558 kNm, momen ultimate secara manual didapat Mu = 141,802 kNm dengan aplikasi didapat Mn = 141, 802 kNm.

Adapun hasil dari salah satu contoh perhitungan desain balok beton bertulang secara manual *versus* aplikasi dengan data yang sama memberikan hasil tinggi tinggi efektif secara manual didapat  $d = 450$  mm dengan aplikasi didapat  $d =$ 450  $mm$ , rasio tulangan maksimum secara manual didapat  $\rho_{max} = 0.02397$ dengan aplikasi didapat  $\rho_{max} = 0.02397$ , luas tulangan maximum secara manual didapat  $A_{s max} = 3375$  mm<sup>2</sup> dengan aplikasi didapat  $A_{s max} = 3375$   $mm^2$ ,<br>luas tulangan vang diperlukan secara luas tulangan yang diperlukan manual didapat  $A_{s\,perlu} =$ 1338,6678  $mm<sup>2</sup>$  dengan aplikasi didapat  $A_{s\,n \text{erlu}} = 1338,6823 \, \text{mm}^2$ , selanjutnya dipilih diameter tulangan yang sama antara hitungan manual dengan aplikasi yaitu 22 maka didapat jumlah tulangan yang sama setelah dibulatkan sebanyak 4 buah, luas tulangan aktual secara manual didapat  $A_{s,aktual} = 1521,143 \text{ mm}^2$ dengan aplikasi didapat  $A_{s \, aktual}$  = 1521,1428  $mm<sup>2</sup>$ . momen maksimum secara manual didapat  $M_{max}$  =  $227,260$   $kNm$  dengan aplikasi didapat  $M_{max} = 227,260$  kNm, tinggi efektif aktual secara manual didapat  $d_{aktual} =$  439 mm dengan aplikasi didapat aplikasi didapat  $d_{aktual} = 439$  mm, rasio tulangan aktual secara manual didapat  $\rho_{aktual} = 0.01155$ dengan aplikasi didapat  $\rho_{aktual} =$ 

0,01155, rasio tulangan minimum secara manual didapat  $\rho_{min} = 0.0035$  dengan aplikasi didapat  $\rho_{min} = 0.0035$ , dan momen nominal secara manual didapat  $M_n = 242.915$  kNm dengan aplikasi didapat  $M_n = 242,915$  kNm.

Terlihat bahwa perhitungan secara manual dan aplikasi memiliki selisih sangat kecil, maka aplikasi ini bisa digunakan sebagai alternatif perhitungan analisis struktur balok beton bertulang.

#### **KESIMPULAN**

Simpulan dari program aplikasi *CountBeam.v1* ini adalah :

- 1. Program ini dapat menjadi alternatif untuk perhitungan struktur balok beton bertulang karena memiliki selisih perhitungan sangat kecil (0,001) dengan perhitungan manual.
- 2. Program memiliki proses yang lebih cepat dari perhitungan manual dan dapat digunakan sebagai alternatif untuk proses perhitungan.
- 3. Program cukup mudah digunakan karena penyajiannya menggunakan bahasa indonesia.
- 4. Data yang dimasukkan dalam program dapat dicetak secara langsung.
- 5. Program ini mempunyai keterbatasan dalam penyimpanan data input ataupun output.
- 6. Program ini masih jauh dari sempurna, sehingga diperlukan perbaikan agar lebih baik kedepannya.

#### **DAFTAR PUSTAKA**

Akmaluddin & Suryawan Murtiadi, (2022), *Struktur Balok Beton (Bagian I Struktur Beton Bertulang)*, Mataram University Press.

Al-Fatih, A. N, (2015), *Rancang Bangun Aplikasi Pemetaan Database Jembatan di Dinas Bina Marga dan Cipta Karya Kabupaten Majalengka Menggunakan Visual Studio 2010 dan Mapinfo 12,* Aris Hikmawan,

https://www.academia.edu/38439397/Lap oran\_Kerja\_Praktek.

Bagio, T., Baggio, E., Mudjanarko, S., & Naibaho, P, (2021), *Reinforced Concrete Beam And Column Programming Based On Sni:2847-2019 On Smartphone Using Texas Instruments*, Astonjadro, 10, 287,

https://doi.org/10.32832/astonjadro.v10i2. 5101.

Bandar Standarisasi Nasional, (2019), *SNI 2847-2019 Persyaratan Beton Struktural Untuk Bangunan Gedung*,

https://tekonsipil.sv.ugm.ac.id/file/sni-2847-2019-persyaratan-beton-strukturaluntuk-bangunan-gedung-sni-1726-2019 persyaratan-beton-struktural-untukbangunan-gedung/.

Handoko, P., & Setiawan, A, (2017), *Pengembangan Aplikasi Analisis Penampang Beton Bertulang Berbasis Android*. Dinamika Rekayasa, 13, 6, https://doi.org/10.20884/1.dr.2017.13.2.18 2.

Junindar, (2010), *Step BY Step Menjadi Progremer Handal dengan VB.NetT*, https://www.academia.edu/14907117/Step By Step Menjadi Programmer Handal Dengan VB Net.

Nadiatus, S, (2016), *Pemrograman Komputer Untuk Struktur Pelat Beton Bertulang Berdasarkan SNI 03-2847-2002 Dengan Visual Basic [Skripsi, U N Y]*, http://eprints.uny.ac.id/30640/.

Permana, B, (2010), *Aplikasi Edit Simpan Hapus Cari data Menggunakan Visual Basic*.

https://www.academia.edu/23889546/Bud i Aplikasi Edit Simpan Hapus Cari dat a Menggunakan Visual Basic.

Purnomo Y, S, (2010), *Perhitungan Struktur Beton Bertulang Tahan Gempa Dengan Bahasa Pemrograman Visual Basic,* https://digilib.uns.ac.id/dokumen/22115/P erhitungan-Struktur-Beton-Bertulang-Tahan-Gempa-Dengan-Bahasa-Pemrograman-Visual-Basic.

Tamaragirisha, A., & Setiawan, A, (2017), *Perancangan Aplikasi Balok Beton. Bertulangan Rangkap Berbasis Android*, Widyakala Journal : Journal of Pembangunan Jaya University, *4*(1), Article 1, https://doi.org/10.36262/widyakala.v4i1.3 0.